# Analysis of next generation sequencing experiments with Galaxy

March 24, 2011

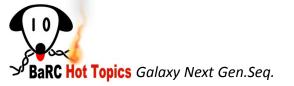

# Previous Hot Topics on Next Generation Sequencing Analysis

- Mapping next generation sequence reads
   http://iona.wi.mit.edu/bio/education/hot\_topics/shortRead\_mapping/Mapping\_HTseq.pdf
- Analysis of ChIP-seq experiments
   http://iona.wi.mit.edu/bio/education/hot\_topics/ChIPseq/ChIPSeq\_HotTopics.pdf
- RNA-seq: Methods and Applications
   http://iona.wi.mit.edu/bio/education/hot\_topics/RNAseq/RNAseq.pdf

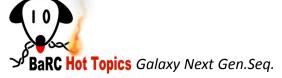

### Talk Outline

- Introduction to Galaxy
- Data upload
- Format conversion and quality control tools
- Analysis of ChIP-seq experiments with MACS
- Analysis of RNA-seq experiments with Tuxedo tools
- Demo

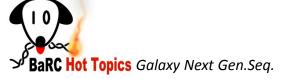

## What is Galaxy

- A web based platform for analysis of large genomic datasets
- No need of programming experience.
- Integrates many tools within one interface:
  - Easy retrieval of data from UCSC, Biomart and other DBs
  - Powerful text manipulation tools (data preparation)
  - Filter on columns, join, sort, compute etc
  - Format conversion tools (text, tab, bed, GFF ...)
  - Integrates tools from other sources. Ex: EMBOSS
  - MSA tools
  - Visualize data in UCSC browser.

(See Hot topics Dec 09, <a href="http://iona.wi.mit.edu/bio/education/hot\_topics/galaxy/Galaxy.pdf">http://iona.wi.mit.edu/bio/education/hot\_topics/galaxy/Galaxy.pdf</a>)

Next Generation Sequencing Toolbox

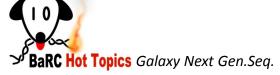

#### **Documentation and Tutorials**

- OpenHelix tutorials and exercises
   http://www.openhelix.com/cgi/tutorialInfo.cgi?id=82
- Galaxy tutorials
   http://galaxy.psu.edu/screencasts.html
- References

Galaxy developers: The Center for Comparative Genomics & Bioinformatics, Pennsylvania State University

Giardine, B., et al. Galaxy: a platform for interactive large-scale analysis. Genome Research (2005) 15:1451-1455

Taylor, J., et al. Using Galaxy to perform large-scale interactive data analyses. Current Protocols in Bioinformatics (2007) Chapter 10, unit 10.

Blankenberg D., et al. Manipulation of FASTQ data with Galaxy. Bioinformatics. 2010 Jul 15;26(14):1783-5

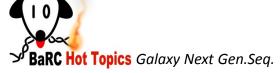

### Galaxy Interface

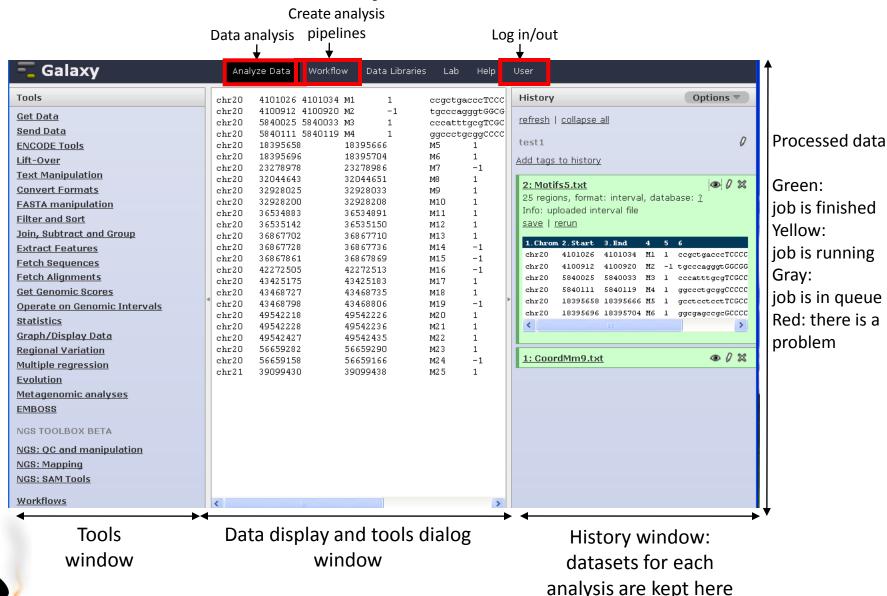

ン BaRC Hot Topics Galaxy

## Security issues

- Need to register to be able to keep your data and history (log in button).
- Your data has to be public to be able to be visualized at UCSC. By default the data is public.
- You could make your data private, download it and visualize in UCSC or other browser.

## Security issues II

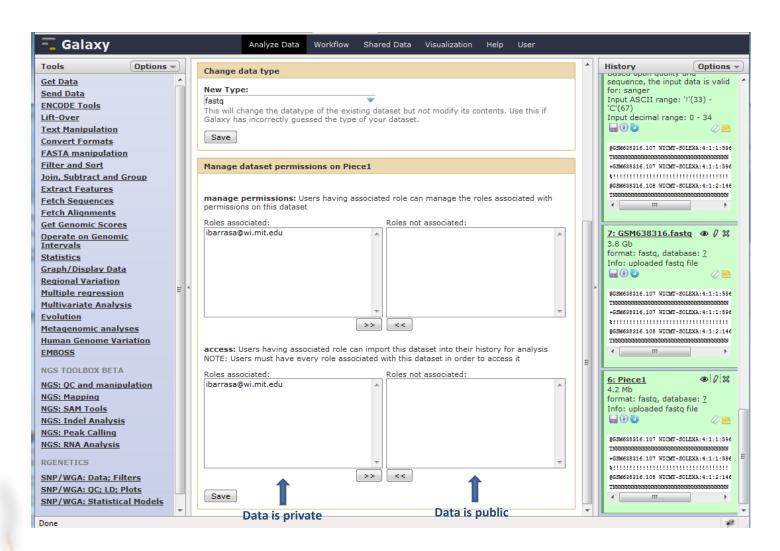

### Talk Outline

- Introduction to Galaxy
- Data upload
- Format conversion and quality control tools
- Analysis of ChIP-seq experiments with MACS
- Analysis of RNA-seq experiments with Tuxedo tools
- Demo

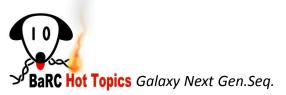

## Data upload I

- For files larger than 2Gb, transfer to the Galaxy server via the file transfer protocol (FTP).
- Log in to tak (ssh –l userName tak.wi.mit.edu), and cd to the folder that has your files. (See hot topic "introduction to Unix" http://iona.wi.mit.edu/bio/education/hot\_topics/unix\_2010/slides.pdf)
- Ftp to Galaxy:

ftp main.g2.bx.psu.edu

Name (main.g2.bx.psu.edu:ibarrasa): Type your email

Password: Type your Galaxy password

230 User ibarrasa@wi.mit.edu logged in Remote system type is UNIX. Using binary mode to transfer files. ftp>

Upload file

ftp> put FileName

ftp> exit

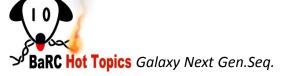

## Data upload II

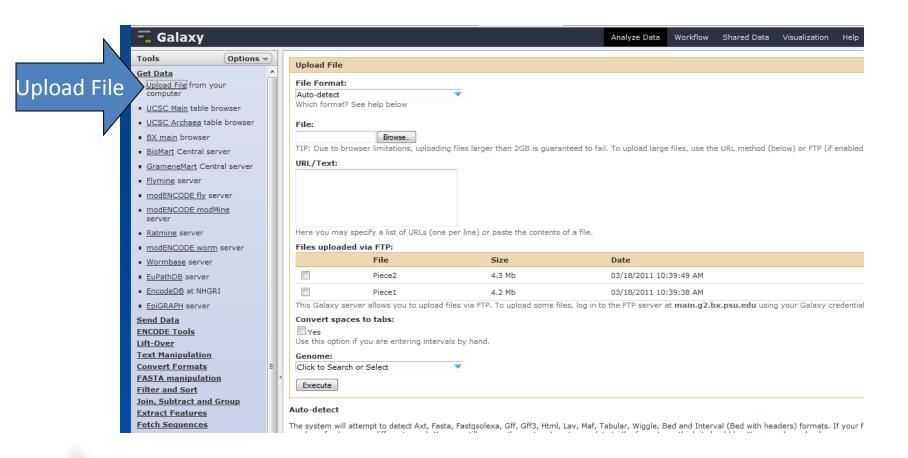

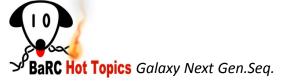

### Talk Outline

- Introduction to Galaxy
- Data upload
- Format conversion and quality control tools
- Analysis of ChIP-seq experiments with MACS
- Analysis of RNA-seq experiments with Tuxedo tools
- Demo

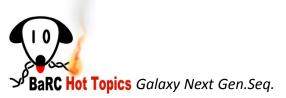

### Format conversion and quality control tools

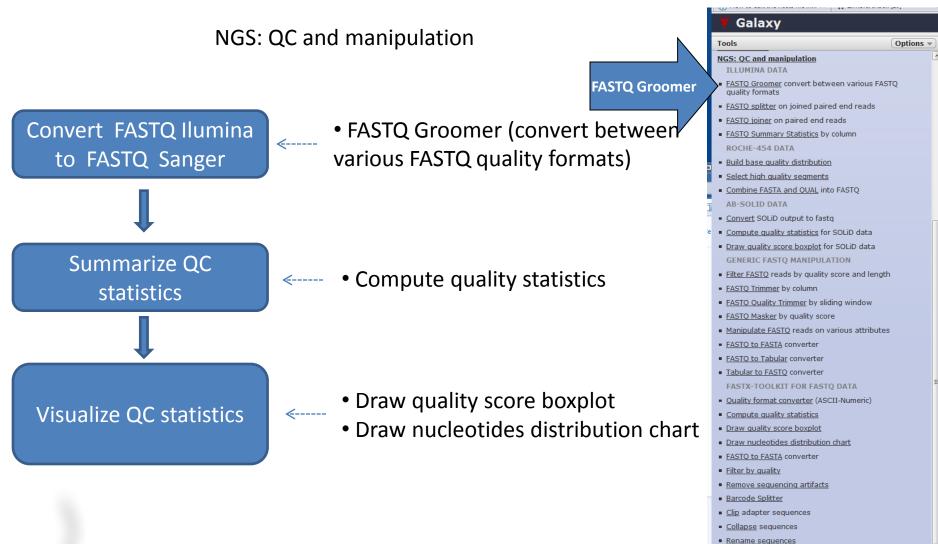

Reverse-Complement
 Trim sequences

NGS: Mapping NGS: Indel Analysis NGS: RNA Analysis

Note: FastQC is not incorporated in Galaxy but it is installed in tak .

Barc Hot Topics Galaxy Next Gen.Seg.

### Illumina data format

Fastq format:

/1 or /2 paired-end

- → @seq identifier
- $\longrightarrow$  seq
- +any description
- seq quality values

## Sequence quality values on different FASTQ formats

http://en.wikipedia.org/wiki/FASTQ\_format

To discriminate between Solexa and Illumina 1.3+ check if your sequences have any of the characters: :;<=>?

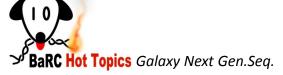

### FASTQ Groomer

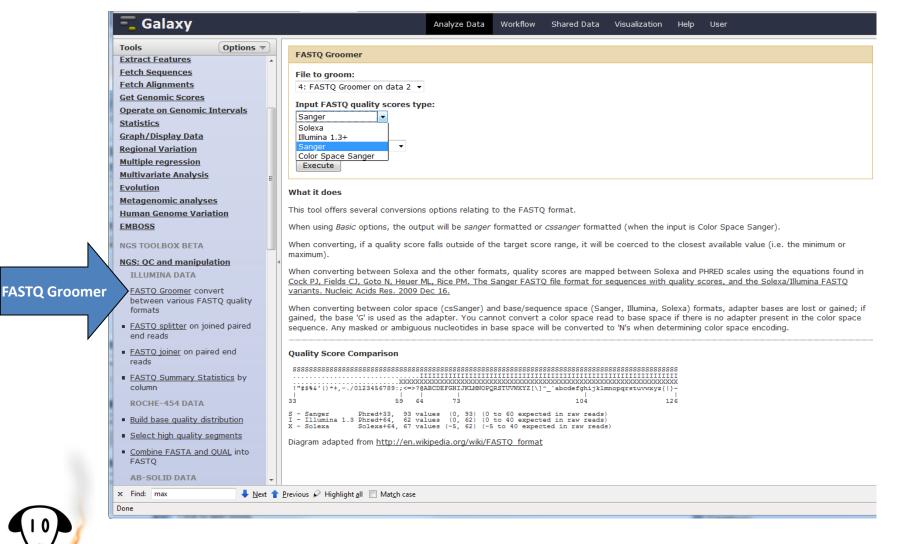

### Format conversion and quality control tools

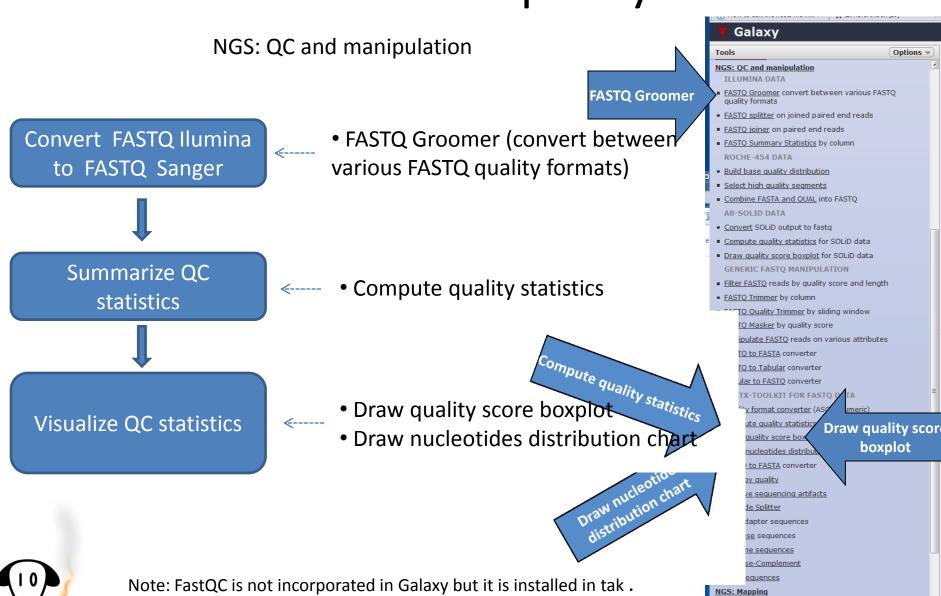

"BaRC Hot Topics Galaxy Next Gen.Seg.

NGS: Indel Analysis

### Quality control visualization tools

#### **Draw quality score boxplot**

#### Analyze Data Draw quality score boxplot Statistics report file: output of 'FASTQ Statistics' tool Execute What it does Creates a boxplot graph for the quality scores in the library. TIP: Use the FASTQ Statistics tool to generate the report file needed for this tool. Output Examples · Black horizontal lines are medians . Rectangular red boxes show the Inter-quartile Range (IQR) (top value is Q3, bot . Whiskers show outlier at max. 1.5\*IQR An excellent quality library (median quality is 40 for almost all 36 cycles):

#### **Draw nucleotides distribution chart**

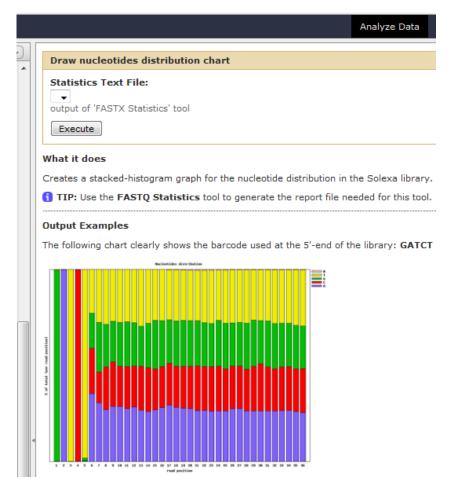

## How to make a workflow from the history

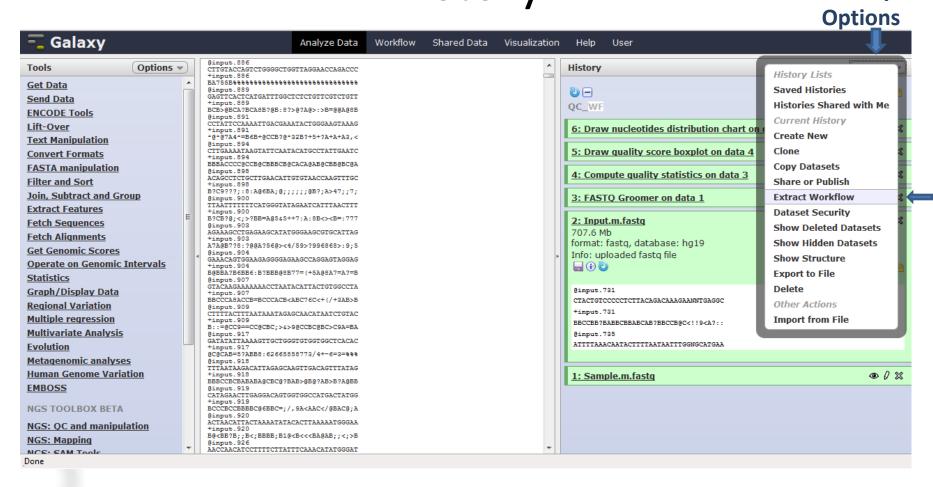

## Workflow for Quality Control

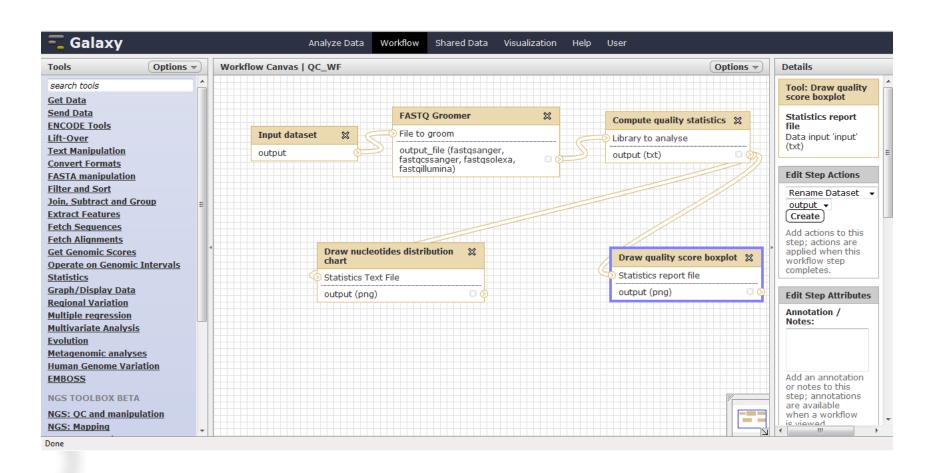

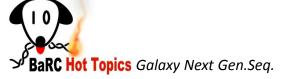

## Remove sequencing artifacts

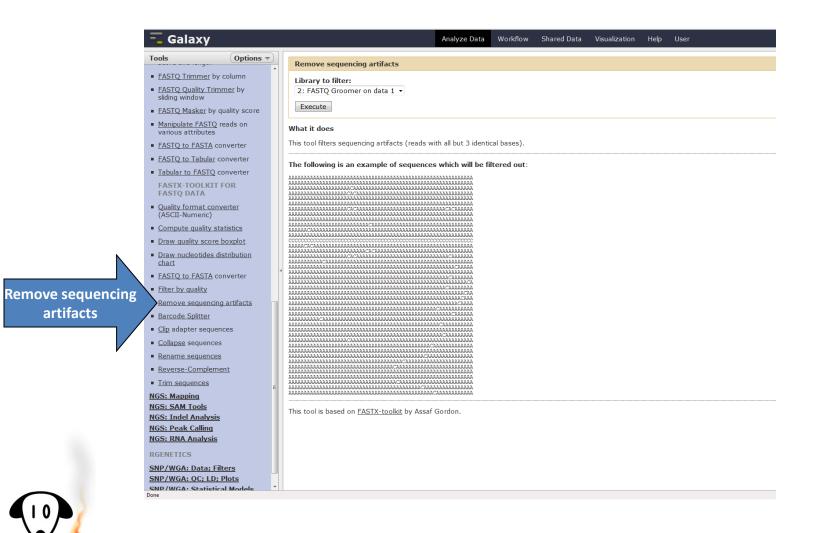

BaRC Hot Topics Galaxy Next Gen.Seq.

## Clip adapter sequences

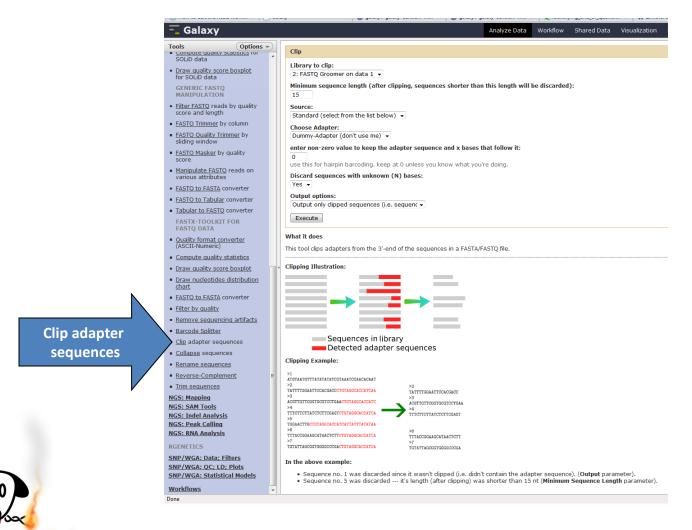

## Trim sequences

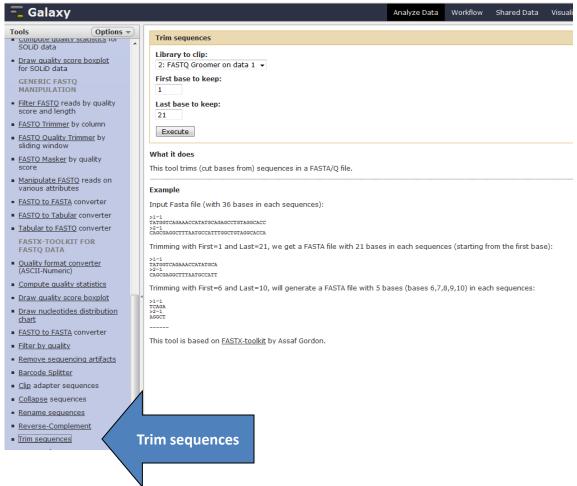

### Talk Outline

- Introduction to Galaxy
- Data upload
- Format conversion and quality control tools
- Analysis of ChIP-seq experiments with MACS
- Analysis of RNA-seq experiments with Tuxedo tools
- Demo

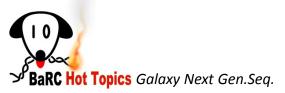

## Analysis of ChIP-seq experiments

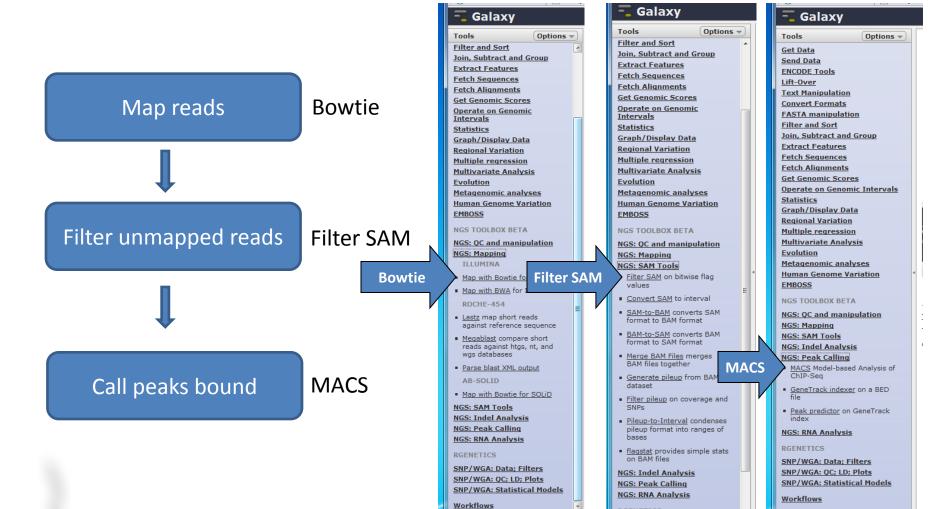

RGENETICS

Done

## Mapping Reads with Bowtie

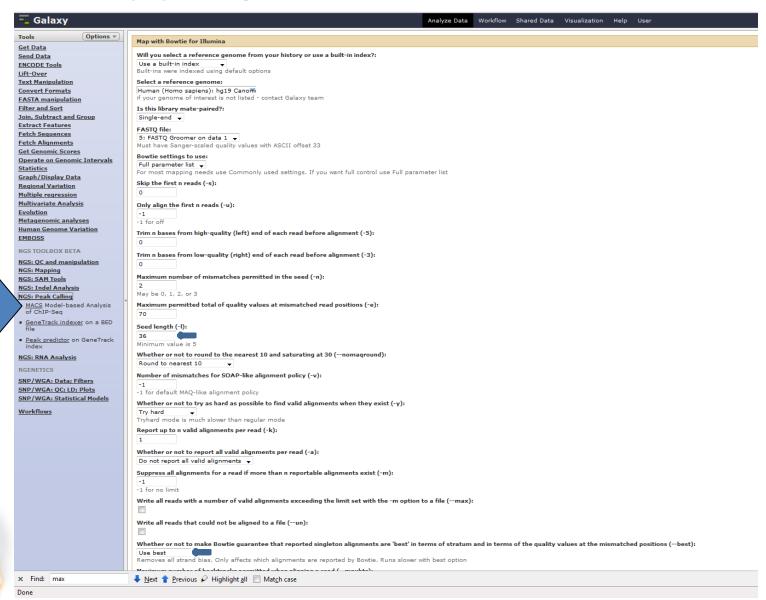

**MACS** 

BaRC Hot Topics Galaxy Next Gen.Seq.

## Filtering unmapped reads

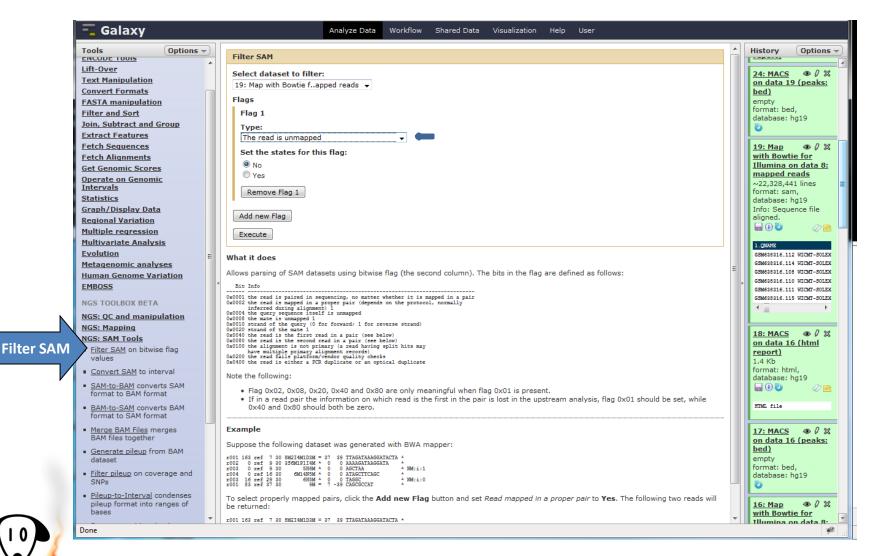

## Analysis of ChIP-seq experiments: MACS

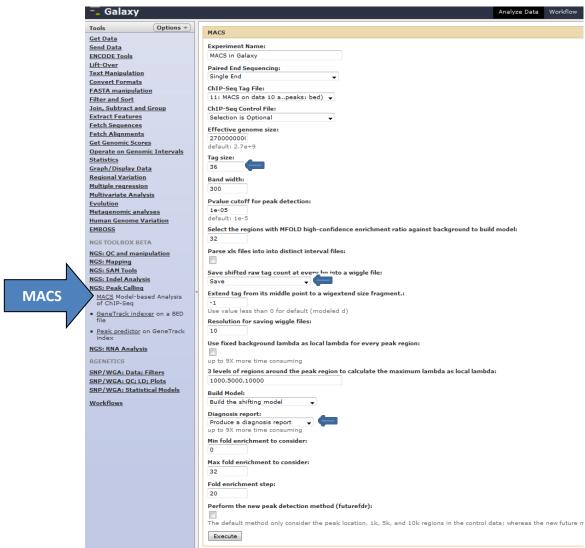

## Workflow for ChIP-seq analysis

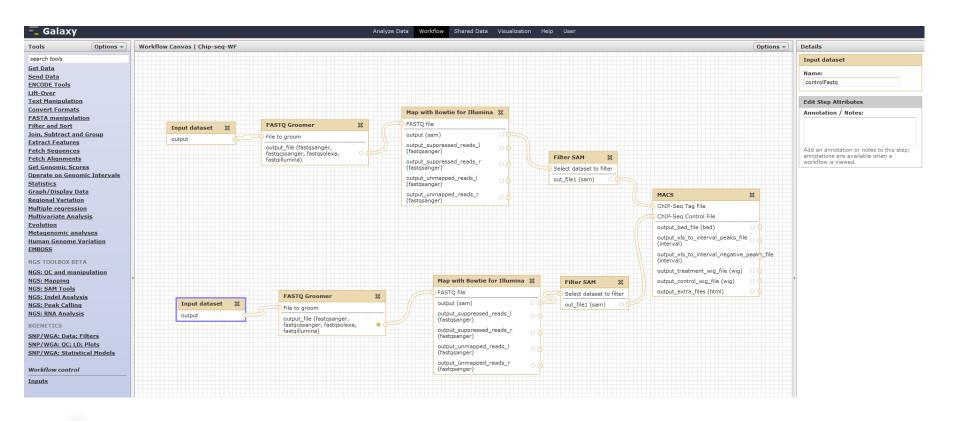

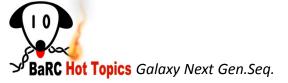

## MACS output

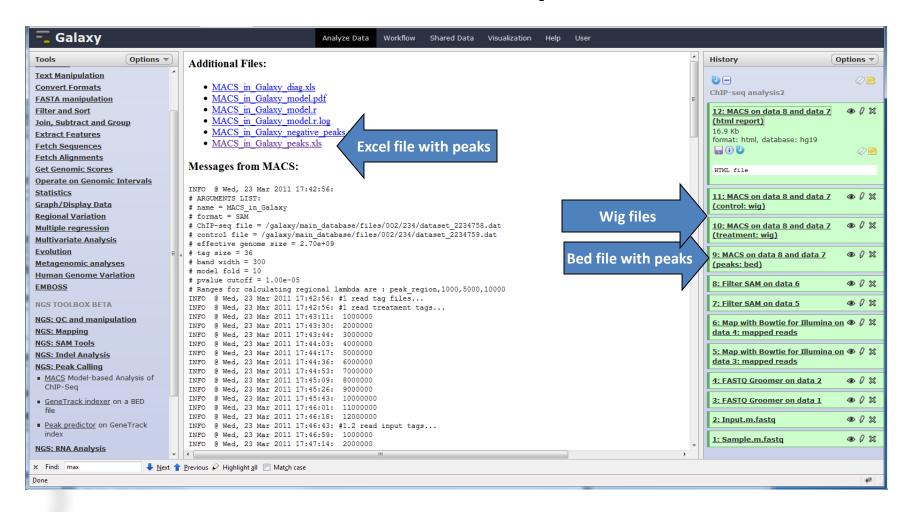

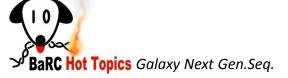

# Analysis of ChIP-seq experiments: Intersect peaks with promoter regions

- 1. Download 1Kb regions upstream of genes from UCSC in bed format.
- 2. Get your bed file with peaks from MACS or other peak finding algorithm.
- 3. Intersect promoter bed file with peaks bed file. (See Hot topics Dec 09,

http://iona.wi.mit.edu/bio/education/hot\_topics/galaxy/Galaxy.pdf)

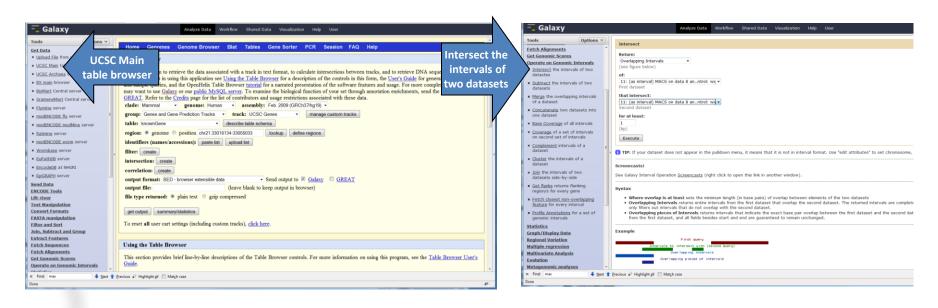

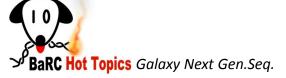

### Talk Outline

- Introduction to Galaxy
- Data upload
- Format conversion and quality control tools
- Mapping
- Analysis of ChIP-seq experiments with MACs
- Analysis of RNA-seq experiments with Tuxedo tools
- Demo

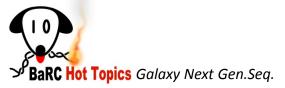

## **Expression Profiling Workflow**

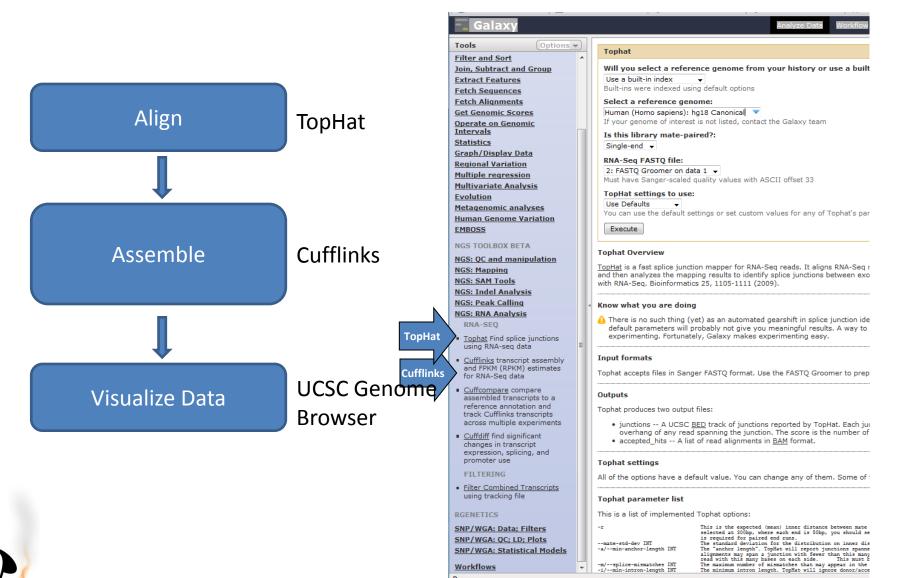

Workflows Done

-m/--splice-mismatches INT

## Other tools for expression profiling

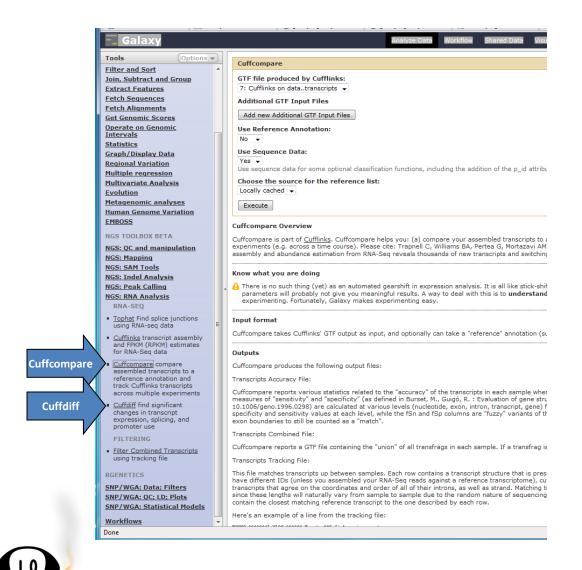

- Cuffcompare: compare assembled transcripts to a reference annotation and track Cufflinks transcripts across multiple experiments
- Cuffdiff: find significant changes in transcript expression, splicing, and promoter use

## Workflow for RNA-seq analysis

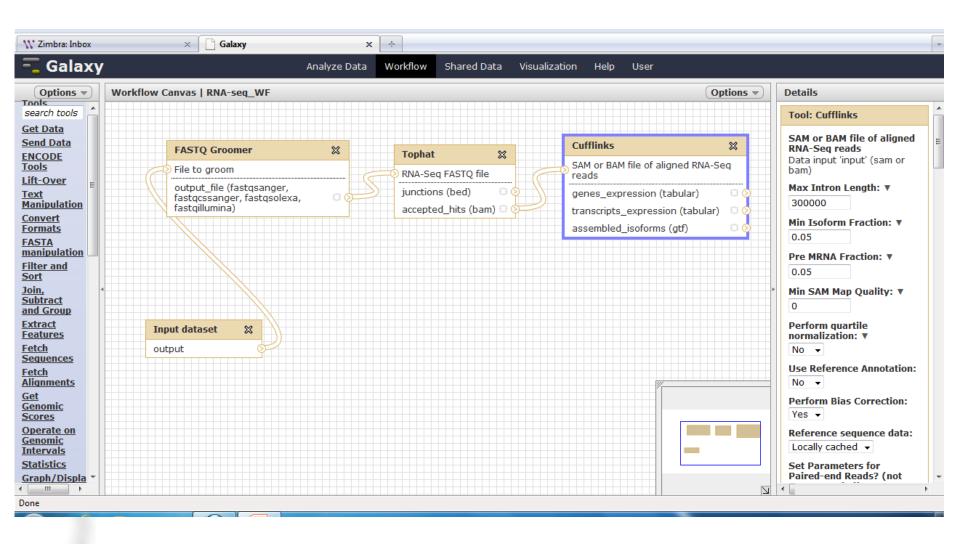

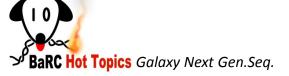

## Workflow/Demo for ChIP-seq analysis

- 1. Workflow for quality control
- 2. Workflow for mapping and running MACS
- 3. Workflow for RNA-seq

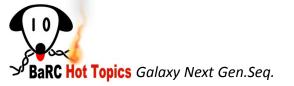